## How to Combine Sounds (EHS)

Items prepared by customer: SD card (type: SDV-2GP, sold separately) Personal Computer, SD card reader/writer

Note: SD card must be formatted in FAT16 or FAT32

## 1 DATA CREATION

- Connect SD card reader/writer to PC and insert SD card

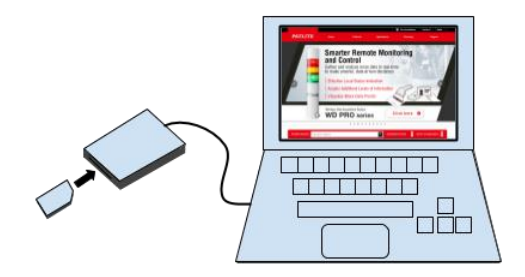

Open the drive into which the SD card was inserted

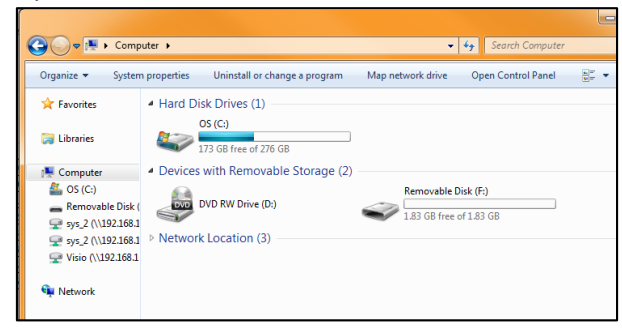

- Right click in window and navigate to New and create a new Text Document

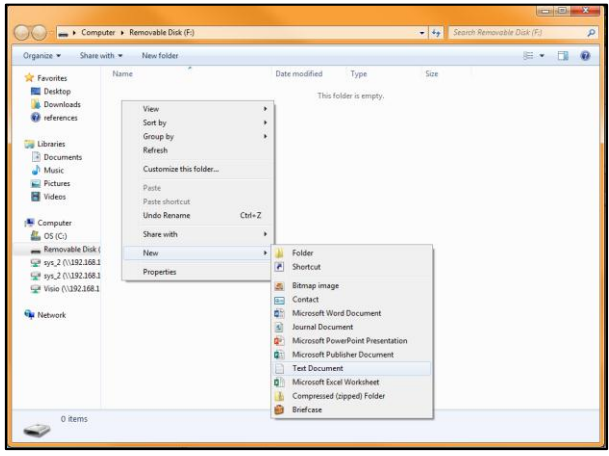

Change the name of the text document to OTO-LIST.txt

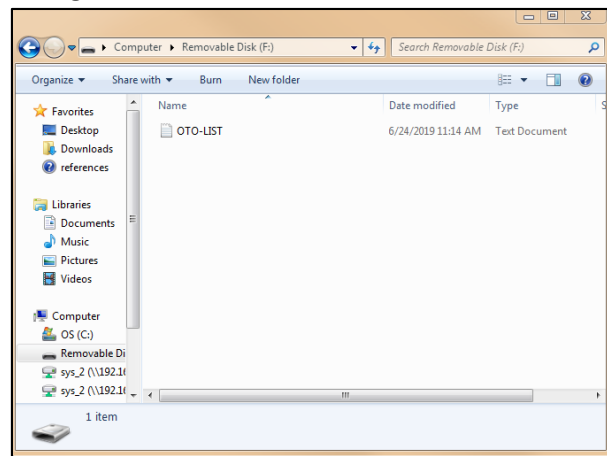

**2**

Open OTO-LIST.txt and enter the sound combination from Sound List Type E (see below) o Up to 16 digits can be entered

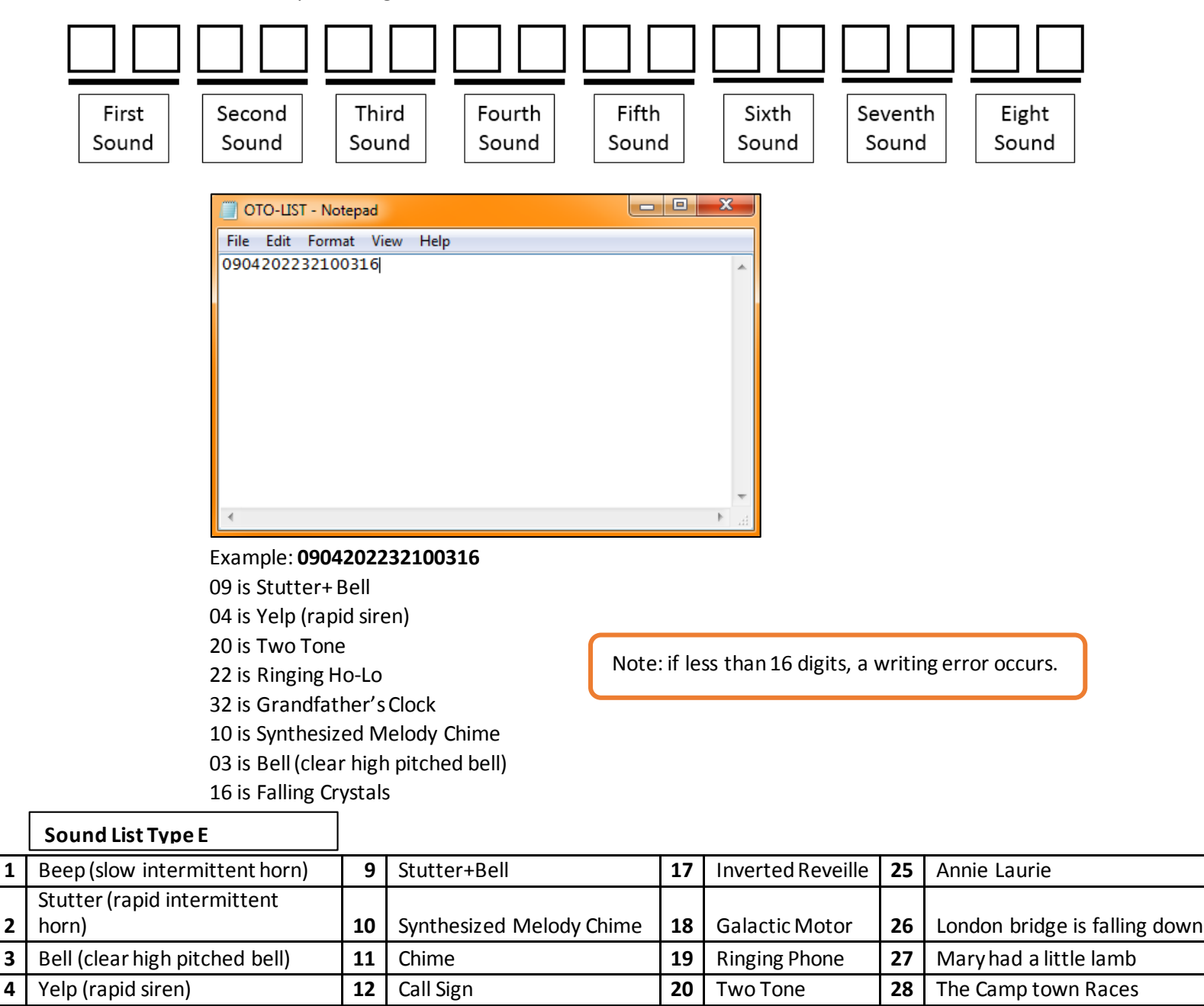

**5** Rapid Hi-Lo **13** Train Ride **21** Alarm Clock **29** Amaryllis

**7** Synthesized Piano **15** Alien Chatter **123** Fur Elise **131** Ave Maria

**6** Melody Chime **14** Galloping Hi-Lo **22** Ringing Hi-Lo **30** Symphony No.40

**8** Synthesized Bell **16** Falling Crystals **24** Minuet **32** Grandfather's Clock

## 2 DATA REWRITING PROCESS

- Turn off power to unit
- Remove back cover from unit
- Insert SD card into SD card slot
	- o You will hear a short beep and after a few seconds hear a longer beep indicating success

Note: If you hear a short beep repeatedly an error has occurred and you must start over

Note: if the volume is set to minimum, you will not hear the sound of completion

- Set the mode switch (see below) and check the sound combination

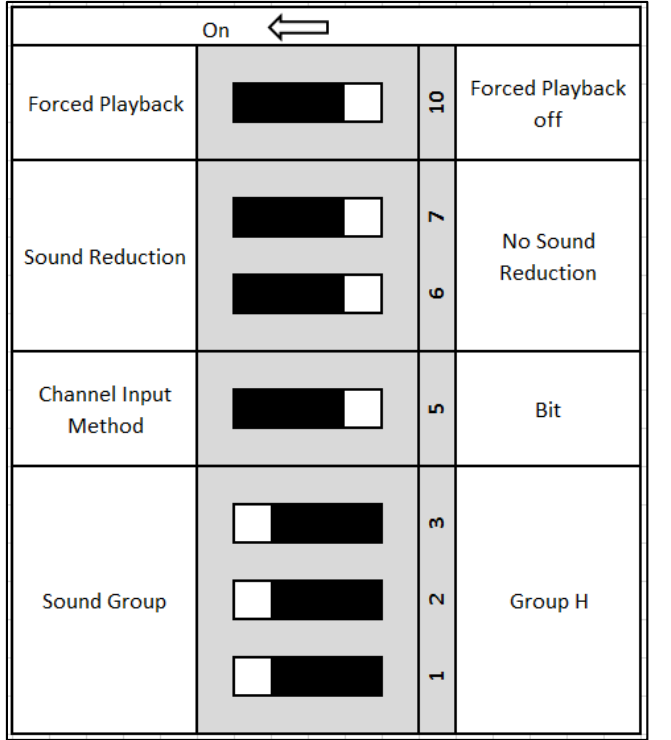

Note: dip switch setting is denoted by white

Example:switch 1 is ON